# **Самая частая проблема.**

Достался на обслуживание **дорожный контроллер**. **Что** с ним **делать?**

**1. Убеждаемся** что контроллер производства **ООО «Комсигнал».**

Конструктивно контроллер КДУ производства ООО «Комсигнал» состоит из нескольких частей:

- шкаф контроллера КДУ

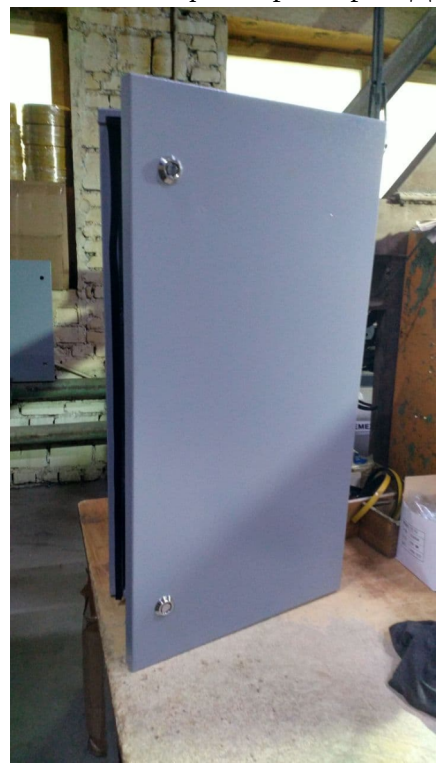

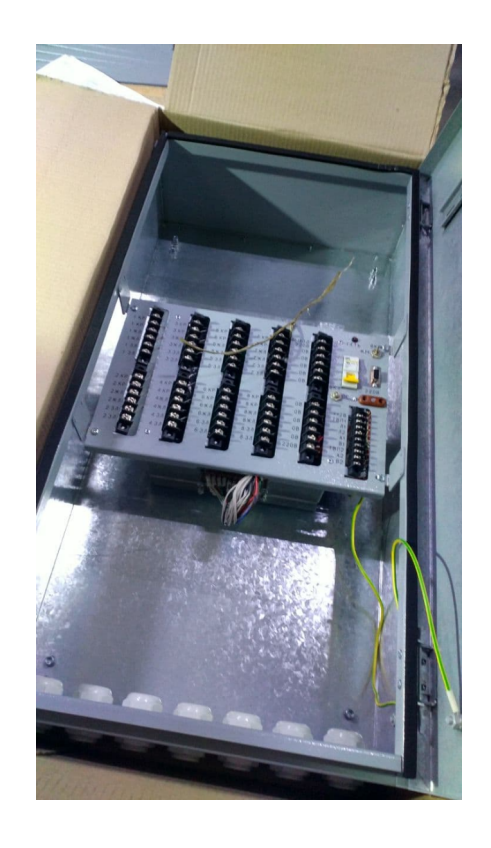

- панель монтажная КДУ

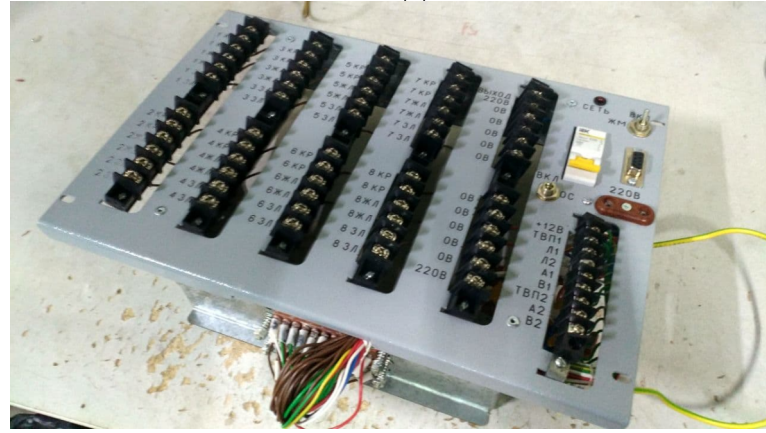

- блок электронный КДУ

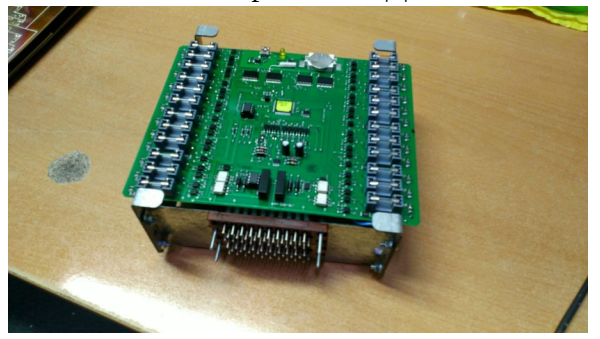

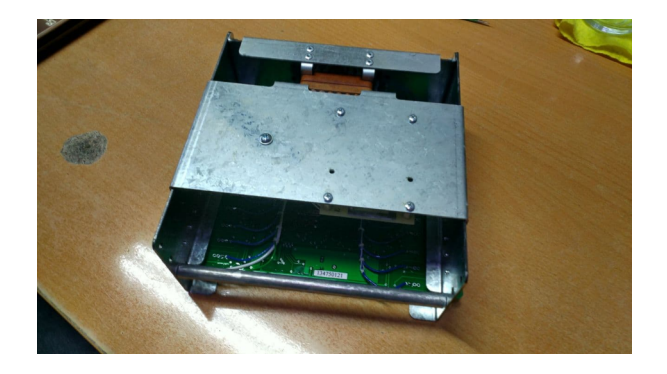

- блок питания КДУ

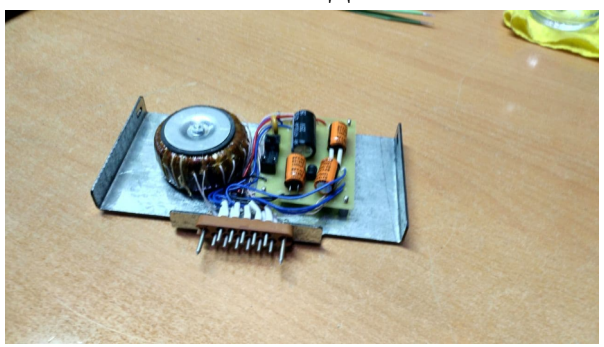

Каждый следующий блок включает в себя следующий и может быть куплен отдельно и в некоторых случаях замен.

Однако блоки питания контроллеров разных семейств чаще всего между собой не совместимы.

Блоки электронные разных семейств также не допускают установку в панель от КДУ другого семейства.

#### **2. Определяем семейство и версию контроллера.**

Для этого внимательно изучаем блок электронный и панель монтажную КДУ. Всё семейство КДУ-1 - блоки электронные на желтых печатных платах. Всё семейство КДУ-3 (М,Н,С) - блоки электронные на зеленых платах.

Все версии контролеров КДУ любого из семейств производства ООО «Комсигнал» отличаются по количеству выходов:

3,1 — 16 выходов

3,2 — 24 выхода

3,3 — 32 выхода

Также есть каскадные 3,4 состоят из 2-х электронных блоков 3,2 в монтажной панели на 48 выходов.

И каскадные 3,6 состоят из 2-х электронных блоков 3,3 в монтажной панели на 64 выхода.

**КДУ-3,1** и **КДУ-3,1М** на блоке электронном и на панели имеют один 40-штырьковый разъем.

Все остальные модели имеют по 2 отдельных 30-штырьковых разъема. Версии **3,1** для семейства **3Н** не существует!

**КДУ-3** версии **3.1**, **3.2** и **3,3**. Процессор AT89C(S)52 в корпусе DIP-40, в сокете, предохранителей на плате нет, аккумулятор в блоке питания для питания часов.

**КДУ-3М** версии **3.1**, **3.2** и **3,3**. Процессор AT89C51ED2 в корпусе DIP-40, в сокете, есть предохранители и часовая батарейка типа 2032.

**КДУ-3Н(v1)** версии **3,2** и **3,3**. Поцессор AT89C51ED2 100-ножечный впаян в плату, есть предохранители и часовая батарейка типа 2032.

**КДУ-3Н(v2)** только версии **3,2** процессор atxMega128a4u 64-ножечный впаян в плату, есть предохранители и часовая батарейка типа 2032.

**КДУ-3НП** только версии **3,3** процессор AT89C51ED2 100-ножечный впаян в плату. Платы со **стеклянными плавкими** предохранителями по бокам внутри со стороны блока питания. Часовая батарейка типа 2032. Все выходы универсальные

**КДУ-3С** только версии **3,3** процессор AT89C51ED2 100-ножечный впаян в плату. Платы с **электронными** предохранителями по бокам внутри со стороны блока питания. Часовая батарейка типа 2032. Все выходы универсальные

Существенно облегчить определение типа КДУ может надпись на наклейке на процессоре с версией прошивки. Прошивки от контроллера одного типа не совместимы с контроллерами другого типа.

Если наклейка и надпись сохранились, то сообщите нам. Сфотографируйте и отправьте нам на [support@comsignal.ru.](mailto:support@comsignal.ru) Как в принципе фотографии и блока электронного и панели монтажной. По возможности с разных ракурсов.

Также на внутренне стороне платы блока электронного есть наклейка с **серийным номером.** Сообщите нам его.

**3. Если у вас КДУ** семейства **КДУ-1, КДУ-3, КДУ-3М** и если он еще «жив», то можно попробовать с большим трудом его перепрограммировать (это правда трудно), если он сломался, то списывайте его. Эти контроллеры много лет (10 - 15) как не производятся и сняты с обслуживания, комплектующие для них не производят, и скорее всего починить их уже нельзя.

**Если КДУ** семейства **КДУ-3Н**, то вам повезло, его можно и починить и перепрограммировать.

**4. Если контроллер не исправен** и это первый ваш контроллер КДУ, то лучше отправьте его в ремонт. По возможности блок электронный вместе с панелью монтажной. Тем более если вы не можете локализовать неисправность.

Если у Вас есть подменный контроллер, то его установка в панель вместо неисправного с тестовой конфигурацией в режиме желтого мигания (далее ЖМ) должна «оживить» светофорный объект (далее СО). Если семейство и версия подменного КДУ и неисправного совпадают, то можете попробовать переставить микросхему FLASH-памяти из неисправного блока в исправный.

Если СО «ожил» то отправляйте в ремонт только электронный блок. Если нет, и СО «признаков жизни не подает» и вы не знаете что делать - отправляйте в ремонт панель монтажную и блок электронный вместе.

 Устанавливайте на его место другую панель и блок электронный. И если семейство и версия подменного КДУ и неисправного совпадают, то можете попробовать переставить микросхему FLASH-памяти из неисправного блока в исправный.

Если семейство и версия КДУ не совпадают, то конфигурацию придется создать заново. Или имеющуюся конфигурацию модернизировать записать в КДУ.

Иногда возможен вариант что блок электронный неисправного КДУ отлично работает в подменной панели, а в панели неисправного КДУ заведомо исправные блоки не работают. В таком случае неисправна сама панель и отправляйте в ремонт только её.

**Важно!** Всегда помните, что неисправность на СО может быть локализована не в КДУ и не в панели, а в самих светофорах и/или в кабельных линиях. В большинстве таких случаев СО может перейти в режим ЖМ или ОС (здесь и далее «Отключенное состояние»).

Если контроллер «подает признаки жизни», то блок электронный может быть перепрограммирован, и/или диагностирован, с помощью пульта диагностики ПД-2 производства ООО «Комсигнал» или ПО «Конфигуратор КДУ». Так же, с блока электронного, используя ПО «Конфигуратор КДУ», может быть считан журнал аварий.

Работа с пультом ПД-2 и ПО «Конфигуратор КДУ» требует определенных компетенций и навыков, от обслуживающего и ремонтного персонала. Достаточно трудна, но всему можно научится читая инструкции.

Работа с пультом ПД-2: [все инструкции для ПД-2](http://comsignal.ru/public/index.html?path=pd2/doc&random=1611212191&sort=0&direction=1) [упрощенная иснтрукция ПД-2](http://comsignal.ru/public/pd2/doc/EasyPd2.pdf)

Работа с «Конфигуратором КДУ»: [инструкция](http://www.kdu.comsignal.ru/help/)

**5. Если контроллер исправен и работает**, а нужно его перепрограммировать, то для этого вам нужно:

В первую очередь, файл проекта с расширением \*\*\*.kdu для любой версии контроллера. Или файл конфигурации с расширением \*\*\*.k0.

**Исключения:** для КДУ-3.4 и КДУ-3.6 расширения файлов \*\*\*.k1 и \*\*\*.k2 для каждого контроллера в каскаде соответственно.

Если файл с расширением \*\*\*.kdu у вас есть, то его можно открыть, используя программу «Конфигуратор КДУ», изменить и записать в КДУ, используя эту же программу.

Если файла с расширением \*\*\*.kdu у вас нет. То его придется создать, используя программу «Конфигуратор КДУ» и записать в КДУ, используя эту же программу.

Если у вас есть файл с расширением \*\*\*.k0, \*\*\*.k1 или \*\*\*.k2, то его можно **только** записать в КДУ, используя «Конфигуратор КДУ». Открыть или изменить его никакими средствами **нельзя**. Он зашифрованный. Но вы можете отправить его нам и мы его расшифруем (создадим на его основе файл проекта с расширением \*\*\*.kdu) и отправим вам. Разумеется за отдельную плату.

**6. Для работы с КДУ через программу «Конфигуратор КДУ» нужен кабель и драйвер.** Для КДУ семейств **КДУ-3**, **КДУ-3М**, **КДУ-3Н(v1)**, **КДУ-3НП**, **КДУ-3С** нужен специальный кабель программирования производства ООО «Комсигнал» и драйвер.

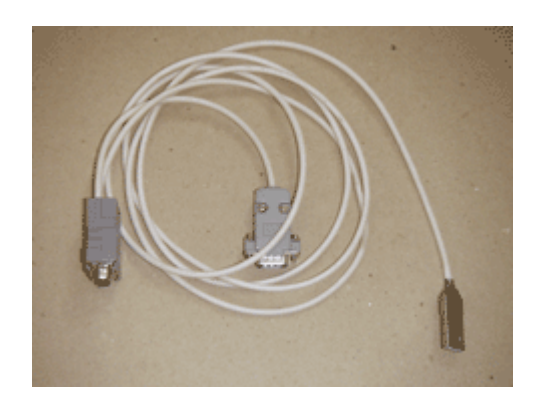

Драйвер: [драйвер кабеля](https://www.ftdichip.com/Drivers/CDM/CDM%20v2.12.28%20WHQL%20Certified.zip)

Описание кабеля на сайте comsignal.ru : [USB-кабель](http://comsignal.ru/html/kabel/kabel_pr.html#DriverKable) 

Упрощенная инcтрукция по установке драйвера для кабеля : [установка драйвера](http://www.kdu.comsignal.ru/driver_setup.pdf)

**Важно:** разъем DB-9 используемый на кабеле это **НЕ COM-порт**. Соответственно разъем DB-9 на панели монтажной КДУ это тоже **НЕ COM-порт**. Но после успешной установки драйвера кабеля операционная система Windows воспринимает кабель как виртуальный COM-порт.

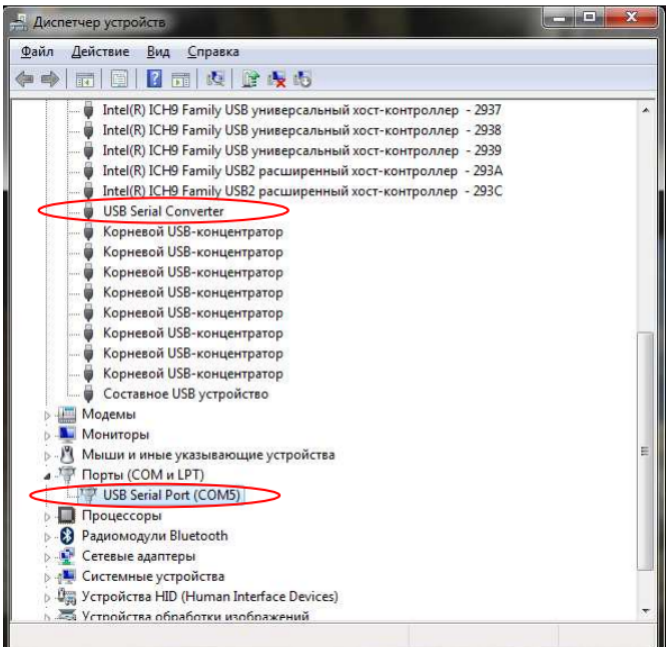

**7. Для КДУ** семейств **КДУ-3Н(v2)** можно использовать обычный USB – mini-USB кабель для обновления прошивки контроллера и записи конфигурации в контроллер.

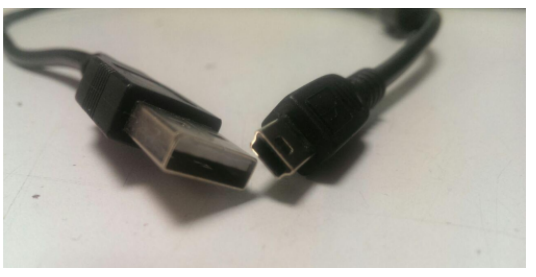

Также для записи конфигурации в контроллер, можно использовать специальный кабель программирования производства ООО «Комсигнал».

Для работы с обычным USB – mini-USB кабелем нужно установить специальный драйвер libUSB.

#### **8. Последовательность действий при работе с КДУ-3Н(v2) через USB:**

Некоторые из следующих пунктов инструкции продублированы в отдельной инструкции: [КДУ-3Н\(v2\)](http://www.kdu.comsignal.ru/KDU_how_to.pdf)

**8.1** Скачать с сайта comsignal:

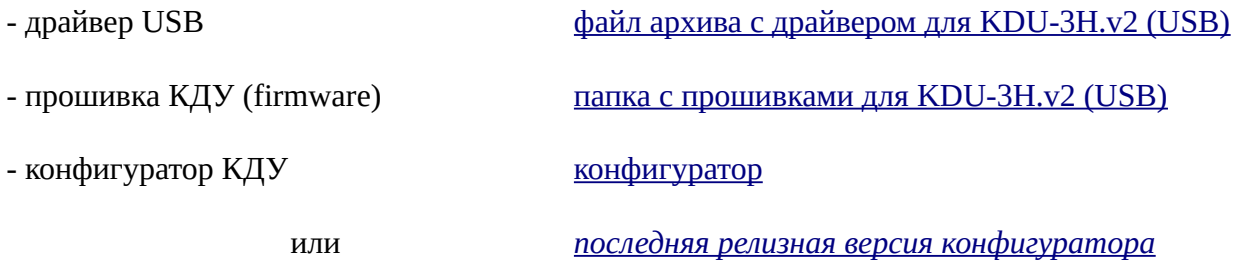

**8.2** Если у Вас **Windows 8** или **Windows 10**, то нужно перезагрузить компьютер в режим **без проверки цифровой подписи драйверов.**

Примерно так:

"Параметры -> Обновление и безопасность -> Восстановление -> Особые варианты загрузки".

После перезагрузки выбираем "Диагностика -> Дополнительные параметры -> Параметры загрузки".

После перезагрузки нажимаем F7.

Но лучше прочитайте подробную инструкцию в сети интернет*.* Например эту:

*[отключение проверки подписи драйвера](https://remontka.pro/disable-drivers-signature-check-windows-10/)*

На Windows7 во время установки драйвера нужно просто разрешить системе установить неподписанный драйвер.

**8.3.** Установить драйвер. Обновить прошивку по одной из инструкций:

вар.1 [Установка драйвера. Обновление прошивки.1](http://comsignal.org/shared/kdu3n/V2/%D0%98%D0%B7%D0%BC%D0%B5%D0%BD%D0%B5%D0%BD%D0%B8%D0%B5%20%D0%BF%D1%80%D0%BE%D1%88%D0%B8%D0%B2%D0%BA%D0%B8%20%D0%B4%D0%BE%D1%80%D0%BE%D0%B6%D0%BD%D0%BE%D0%B3%D0%BE%20%D0%BA%D0%BE%D0%BD%D1%82%D1%80%D0%BE%D0%BB%D0%BB%D0%B5%D1%80%D0%B0%20%D0%9A%D0%94%D0%A33%D0%9D2.pdf) вар.2 [Установка драйвера. Обновление прошивки.2](http://comsignal.org/shared/kdu3n/V2/USB%20%D0%9A%D0%94%D0%A3%20%D0%B8%20%D0%BE%D0%B1%D0%BD%D0%BE%D0%B2%D0%BB%D0%B5%D0%BD%D0%B8%D0%B5%20%D0%BF%D1%80%D0%BE%D1%88%D0%B8%D0%B2%D0%BA%D0%B8.pdf) **8.4** Установить драйвер еще раз для второго режима.

Контроллер **КДУ-3Н(v2)** имеет 2 режима работы. Загрузочный (BOOT) режим и рабочий (WORK )режим.

Загрузочный режим необходим для обновления **прошивки** самого контроллера (не **конфигурации**, а **прошивки**)

Для перевода контроллера в BOOT-режим нужно нажать кнопку reset на внутренней стороне платы блока электронного.

Вот так выглядит обычно окно диспетчера устройств при работе с **КДУ-3Н(v2)** 

# Рабочий режим:

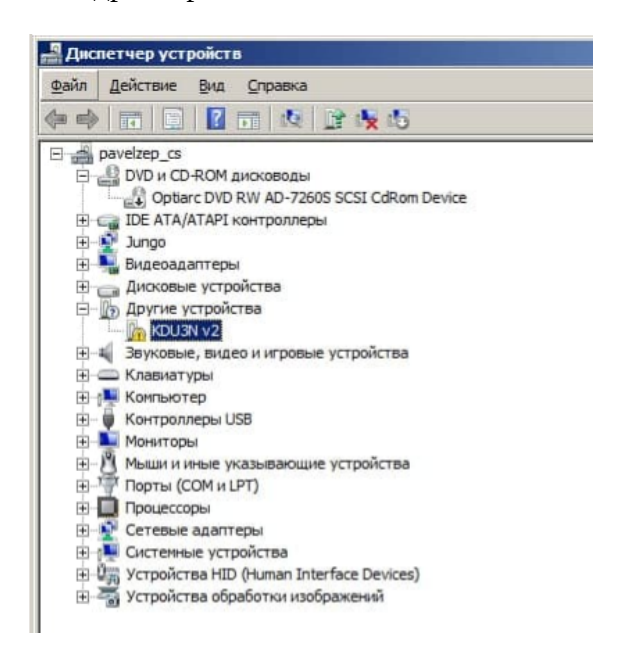

#### нет драйвера и производит в драйвер установлен

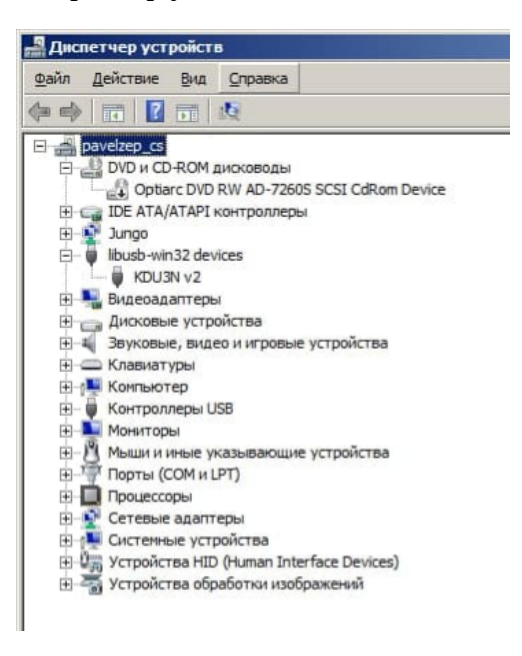

# Загрузочный режим: нет драйвера **драйвер установлен**

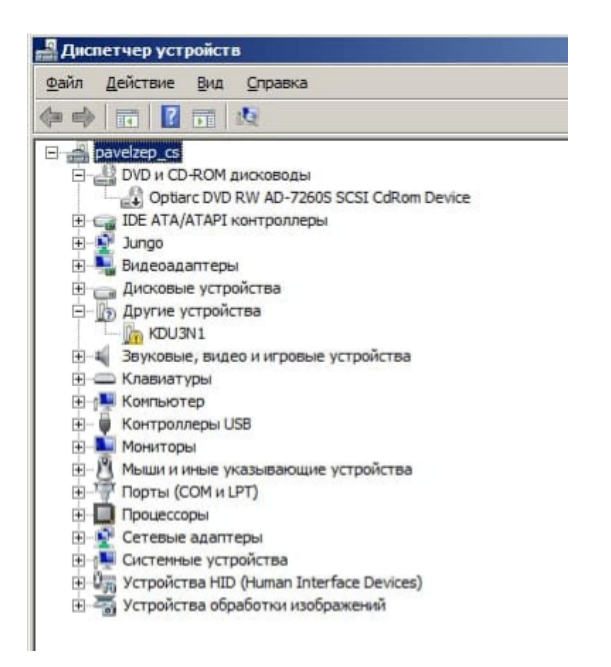

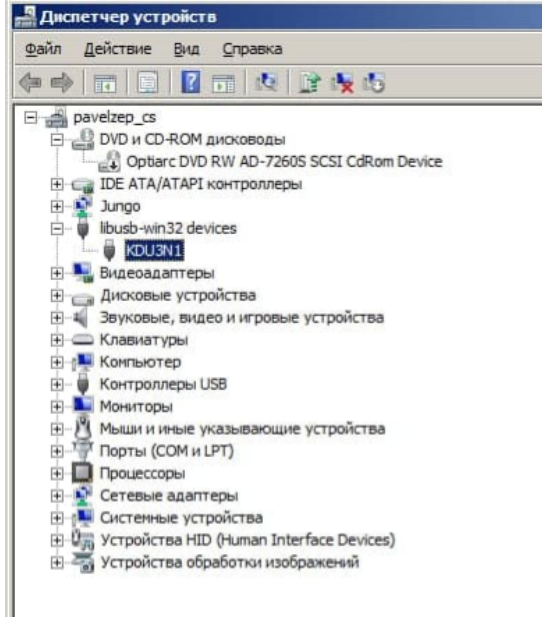

### **8.5** Создать конфигурацию по инструкции: [on-line инструкция по работе с конфигуратором](http://www.kdu.comsignal.ru/help/)

**8.6** Записать конфигурацию в КДУ:

- можно и на обесточенном КДУ, питание электронный блок получит по USB

- если КДУ под напряжением в панели то для программирования включить ЖМ, но лучше так не делать (и перед подключением U*S*B кабеля к КДУ, все-таки **обесточить контроллер**) чтобы не сжечь USB-порт компьютера!!!

- в конфигураторе нажать на «розовую микросхему»

- выбрать пункт «записать конфигурацию в устройство»

- выбрать тип подключения USB

- выбрать из списка нужное устройство

- подключится

- программировать

- олтключится

### **9. Замена микросхемы Flash или перепрошивка.1**

# [Инструкция](http://www.kdu.comsignal.ru/Warn3n_v2.pdf)

После программирования перед подачей напряжения включить тумблеры ЖМ и ОС. После подачи питания отключить ОС контроллер уйдет в ЖМ, после откл ЖМ, контроллер через кругом красные уйдет в Ф1.

**10.** И ещё раз как менять *Flash-памят***ь** если контроллер уже введен в эксплуатацию, на объекте:

[Замена микросхемы Flash или перепрошивка.2](http://comsignal.org/shared/kdu3n/V2/%D0%B7%D0%B0%D0%BC%D0%B5%D0%BD%D0%B0%20FLASH%20%D0%B2%20%D0%9A%D0%94%D0%A3.pdf)

**11.** Если у вас остались вопросы по работе с КДУ, то звоните в ООО «Комсигнал» +7 343 287 3841 г. Екатеринбург время работы с 8 до 17 часов по уральскому времени (от Москвы +2 часа) с ПН по ПТ.

пишите нам на почту [support@comsignal.ru](mailto:support@comsignal.ru)